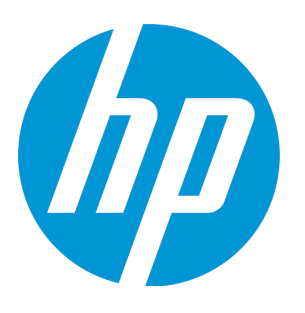

# **HP Virtualization Performance Viewer**

Software Version: 2.10 Linux operating system

Release Notes

Document Release Date: December 2014 Software Release Date: December 2014

### Legal Notices

#### **Warranty**

The only warranties for HP products and services are set forth in the express warranty statements accompanying such products and services. Nothing herein should be construed as constituting an additional warranty. HP shall not be liable for technical or editorial errors or omissions contained herein.

The information contained herein is subject to change without notice.

### Restricted Rights Legend

Confidential computer software. Valid license from HP required for possession, use or copying. Consistent with FAR 12.211 and 12.212, Commercial Computer Software, Computer Software Documentation, and Technical Data for Commercial Items are licensed to the U.S. Government under vendor's standard commercial license.

### Copyright Notice

© Copyright 2012-2014 Hewlett-Packard Development Company, L.P.

### Trademark Notices

Adobe® is a trademark of Adobe Systems Incorporated. Microsoft® and Windows® are U.S. registered trademarks of the Microsoft group of companies. UNIX® is a registered trademark of The Open Group.

### Acknowledgements

This product includes software developed by the Apache Software Foundation (http://www.apache.org/). This product includes software developed by the OpenSSL Project for use in the OpenSSL Toolkit (http://www.openssl.org/) This product includes cryptographic software written by Eric Young (eay@cryptsoft.com) This product includes software written by Tim Hudson (tih@cryptsoft.com) This product includes software developed by the Apache Software Foundation (http://www.apache.org/).

### Documentation Updates

The title page of this document contains the following identifying information:

- Software Version number, which indicates the software version.
- Document Release Date, which changes each time the document is updated. Software Release Date, which indicates the release date of this version of the software.

To check for recent updates or to verify that you are using the most recent edition of a document, go to: **http://h20230.www2.hp.com/selfsolve/manuals**

This site requires that you register for an HP Passport and sign in. To register for an HP Passport ID, go to: **http://h20229.www2.hp.com/passport-registration.html** Or click the **New users - please register** link on the HP Passport login page.

You will also receive updated or new editions if you subscribe to the appropriate product support service. Contact your HP sales representative for details.

### **Support**

Visit the HP Software Support Online web site at: **http://www.hp.com/go/hpsoftwaresupport**

This web site provides contact information and details about the products, services, and support that HP Software offers.

HP Software online support provides customer self-solve capabilities. It provides a fast and efficient way to access interactive technical support tools needed to manage your business. As a valued support customer, you can benefit by using the support web site to:

- Search for knowledge documents of interest
- Submit and track support cases and enhancement requests
- Download software patches
- Manage support contracts
- Look up HP support contacts
- Review information about available services
- Enter into discussions with other software customers
- Research and register for software training

Most of the support areas require that you register as an HP Passport user and sign in. Many also require a support contract. To register for an HP Passport ID, go to:

**http://h20229.www2.hp.com/passport-registration.html**

To find more information about access levels, go to:

**http://h20230.www2.hp.com/new\_access\_levels.jsp**

**HP Software Solutions Now** accesses the HPSW Solution and Integration Portal Web site. This site enables you to explore HP Product Solutions to meet your business needs, includes a full list of Integrations between HP Products, as well as a listing of ITIL Processes. The URL for this Web site is **http://h20230.www2.hp.com/sc/solutions/index.jsp**

# **Contents**

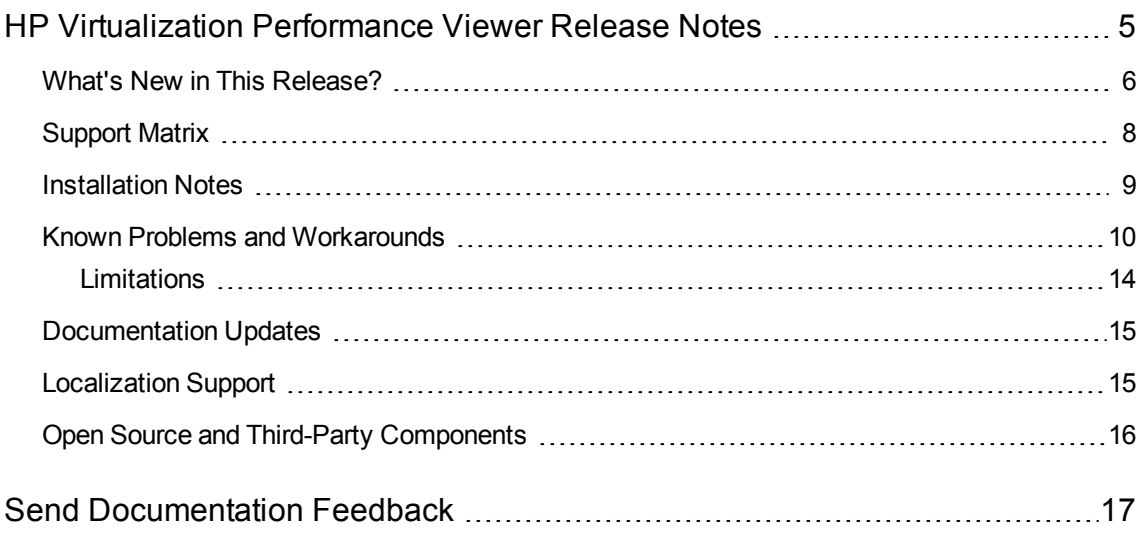

# <span id="page-4-0"></span>HP Virtualization Performance Viewer Release **Notes**

for the Linux operating system

#### **Software version:** 2.10

#### **Publication date:** December 2014

HP Virtualization Performance Viewer (HP vPV) is a web-based analysis and visualization tool that analyzes performance trends of elements in virtualized environments. It enables virtualization monitoring by providing an overview of the environment, near-real-time and historical data analysis and triaging using an interactive dashboard. It also enables monitoring for cloud and hypervisor environments. HP vPV helps you visualize performance data for elements in the context of each other to rapidly analyze bottlenecks. HP vPV provides performance monitoring, graphing, and reporting in a single interface.

Some of the key features of HP vPV are as follows:

- Triage analysis with the Workbench and capability to trend server utilization across days, weeks, and a month.
- Analyze the capacity, usage, and allocation trends for various resources in a virtualized environment.
- Right sizing recommendation based on historical resource utilization and reclaiming unused resources.
- Analyze the impact of increasing the workload.
- Determine the impact of adding or deleting the resources in your environment to proactively plan your hardware requirements

**Note:** HP vPV supports the VMware vCenter Server versions 5.0, 5.1, and 5.5.

This document is an overview of the features provided by HP vPV. It contains important information not included in the manuals or Online Help. You can find information about the following in this document:

- <sup>l</sup> "What's New in This [Release?](#page-5-0) "
- ["Support](#page-7-0) Matrix"
- ["Installation](#page-8-0) Notes"
- "Known Problems and [Workarounds](#page-9-0)"
- ["Limitations"](#page-13-0)
- ["Documentation](#page-14-0) Updates"
- ["Localization](#page-14-1) Support"
- <span id="page-5-0"></span>• "Open Source and Third-Party [Components](#page-15-0)"

# What's New in This Release?

#### <sup>l</sup> **Business Grouping**

The **Business Grouping** feature in HP vPV allows you to customize the operational view of the virtual infrastructure based on your business applications and services. Using the Business Grouping feature, you can do the following:

- <sup>n</sup> Work with a restricted set of virtual elements (VMs, Hosts, or Datastores) in a well defined group.
- Define and create your own business metrics such as response time, number of transactions, and so on.
- Link business metrics with infrastructure performance and utilization metrics.
- **n** Analyze the capacity, usage, and allocation trends for the virtual elements in a Business **Grouping**
- **Forecast the resource utilization trends of entities in a Business Group.**

For more information on Business Grouping, see *Working with Business Groups* section in *HP Online Help*.

#### <sup>l</sup> **OMi Management Pack for vPV to seamlessly integrate HP vPV with HP Operations Manager i (OMi)**

HP vPV integration with OMi using the **OMi Management Pack for vPV** helps you to seamlessly monitor your virtual infrastructure from OMi. The OMi Management Pack for vPV provides the following features:

- Ready to deploy Management Template to suit different monitoring requirements
- **n** Ability to view HP vPV alerts and topology on OMi
- Ability to view Performance Graphs

For more information on HP vPV and OMi integration, see *HP vPV and HP OMi* section in *HP Online Help*.

#### <sup>l</sup> **Integration with HP OneView**

You can now integrate HP vPV with HP OneView. HP OneView is a converged infrastructure management product that provides a single integrated platform to manage your physical infrastructure. With HP vPV and HP OneView integration, you can perform the following tasks:

- **n** Get a unified view of the physical and virtual infrastructure overlaid on the Enclosure layout.
- **Determine the capacity impact of removing a Blade or Enclosure on the respective clusters and** business services using Out-of-the-box reports.
- <sup>n</sup> Understand the power efficiency of various servers and take decisions to optimize the power utilization of a cluster or datacenter.

For more information on HP vPV integration with HP OneView, see *Integrating HP vPV with HP OneView* section in *HP Online Help*.

#### <sup>l</sup> **Integration with HP Cloud Service Automation (HP CSA)**

HP vPV integration with HP CSA has been enhanced with the following new features:

- Application Programming Interfaces (APIs) for VM placement suggestions and optimization recommendations
- Capability to view, monitor, and forecast HP CSA organizations from HP vPV

For more information on HP vPV integration with HP CSA, see *Integrating HP vPV with HP CSA* section in *HP Online Help*.

#### <sup>l</sup> **Alerting Capabilities for Microsoft Hyper-V**

The Alerting feature in HP vPV has been enhanced to monitor performance anomalies in Microsoft Hyper-V environments.

For more information on Alerting for Hyper-V, see *Conditions Used to Generate the Alert Messages in Hyper-V* section in *HP Online Help*.

#### <sup>l</sup> **Performance Filter**

The Performance Filter feature in HP vPV allows you to filter domain specific entities based on metric values. You can add multiple filters for the entities. The filters are based on the rules applied to the metrics.

For more information on Performance Filter, see *Filter* section in *HP Online Help*.

#### <sup>l</sup> **Support for OpenStack Icehouse**

HP vPV now supports the Icehouse release of OpenStack.

For more information on using OpenStack data sources in HP vPV, see *Adding OpenStack Data Sources* section in *HP Online Help*.

#### <sup>l</sup> **Ability to monitor Physical servers**

In addition to monitoring virtual infrastructure, HP vPV has been enhanced to monitor nonvirtualized or physical servers as well. With the capability of monitoring physical servers, HP vPV now gives a comprehensive top-to-bottom visibility and control of the infrastructure. You can view CPU and memory utilization forecast for physical servers.

For more information on monitoring Physical Servers, see *Adding Physical Server as a Data Source* section in *HP Online Help*.

### <span id="page-7-0"></span>Support Matrix

You can find the Support Matrix for this product that lists all the software and hardware requirements. The support matrix may be updated between releases, and so is only available at the HP Support web site: HP Support [matrices](http://support.openview.hp.com/selfsolve/document/KM323488).

**Note:** Most of the support areas require that you register as an HP Passport user and sign in. Many also require an active support contract. To find more information about support access levels, go to: [Access](http://support.openview.hp.com/access_level.jsp) levels.

To register for an HP Passport ID, go to: HP Passport [Registration](http://h20229.www2.hp.com/passport-registration.html).

The support matrix includes the following information:

#### <sup>l</sup> **Requirements**

- **Hardware**
- **Derating System**
- Databases
- **Application Servers**
- **No. 25 Media Browsers and Plug-ins**
- <sup>l</sup> **Compatibility**
	- **n** Languages
	- **Internationalization Variances**
	- **Virtualization Products**
	- High-Availability Products
	- **HP Software Integrations**
	- HP Software Coexistence
	- **Performance and Sizing**

# <span id="page-8-0"></span>Installation Notes

Installation requirements, as well as instructions for installing HP vPV are documented in the *HP Virtualization Performance Viewer Installation Guide* provided in PDF (.pdf) format. You can find the Installation Guide on the product installation media at the location - *\paperdocs\vPVInstallGuide.pdf.* You can install the product using the HP vPV Virtual Appliance, or Linux-based installer.

#### **Virtual Appliance**

The OVA file for the virtual appliance version of HP vPV is signed using GNU Privacy Guard (GPG). You can use the GPG signature to verify that the binaries you have downloaded are from HP and are not tampered. To verify the signature, follow the steps mentioned in the section Verification using GPG, available at the URL:

[https://h20392.www2.hp.com/portal/swdepot/displayProductInfo.do?productNumber=HPLinuxCodeS](https://h20392.www2.hp.com/portal/swdepot/displayProductInfo.do?productNumber=HPLinuxCodeSigning) [igning.](https://h20392.www2.hp.com/portal/swdepot/displayProductInfo.do?productNumber=HPLinuxCodeSigning)

To log in to the virtual appliance, the user name is **root** and password is **vperf\*viewer**.

#### **Note:**

- Unlike on the US English keyboard layout, the location of the asterisk  $(*)$  key may be different on localized keyboards. Check this when typing the password.
- If there is a firewall on the system where HP vPV is installed, ensure that port 8081 is open to ensure that HP vPV is accessible from the browser. For accessing in the HTTPS mode, port 8444 must be open. For more information on port settings, see the *HP Virtualization Performance Viewer Online Help*.

For more information on Installing HP vPV, see the *HP Virtualization Performance Viewer Installation Guide*.

<span id="page-9-0"></span>After installing HP vPV, launch the user interface using the URL: http://<servername>:8081/PV OR https://<servername>:8444/PV.

### Known Problems and Workarounds

#### **Known Problems and Workarounds**

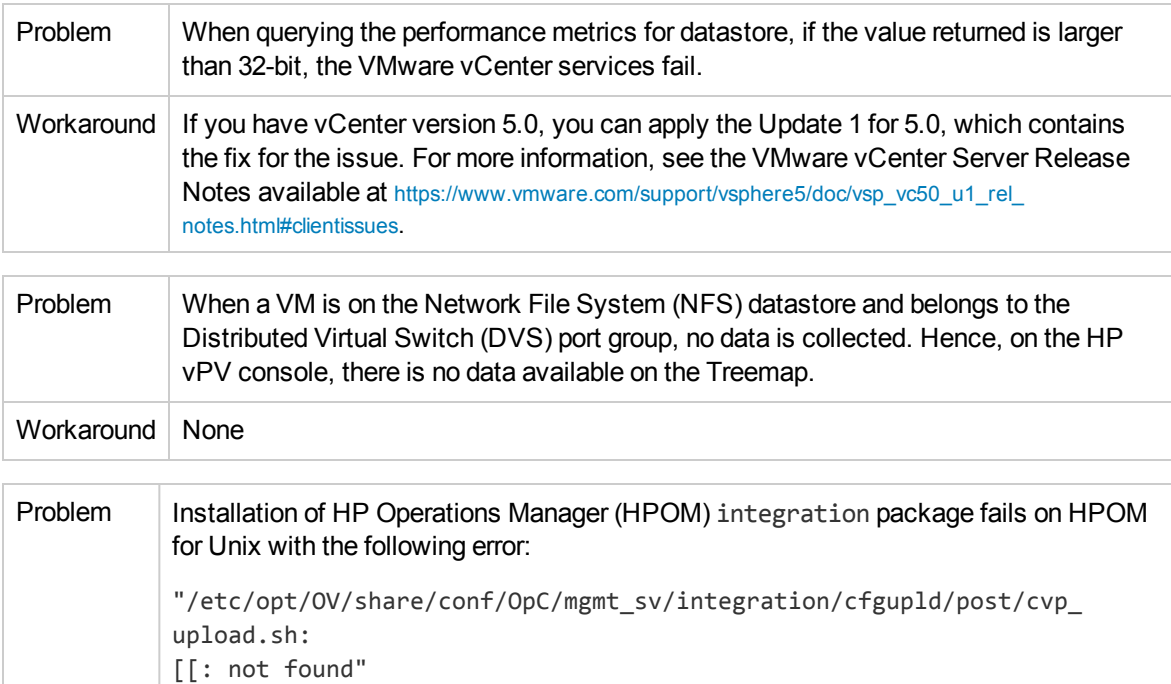

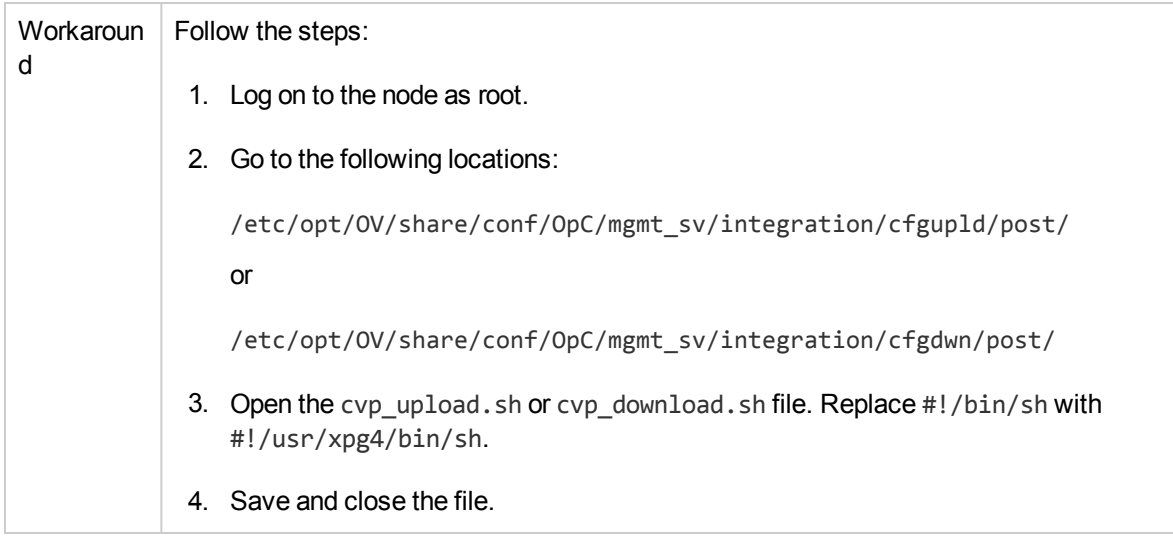

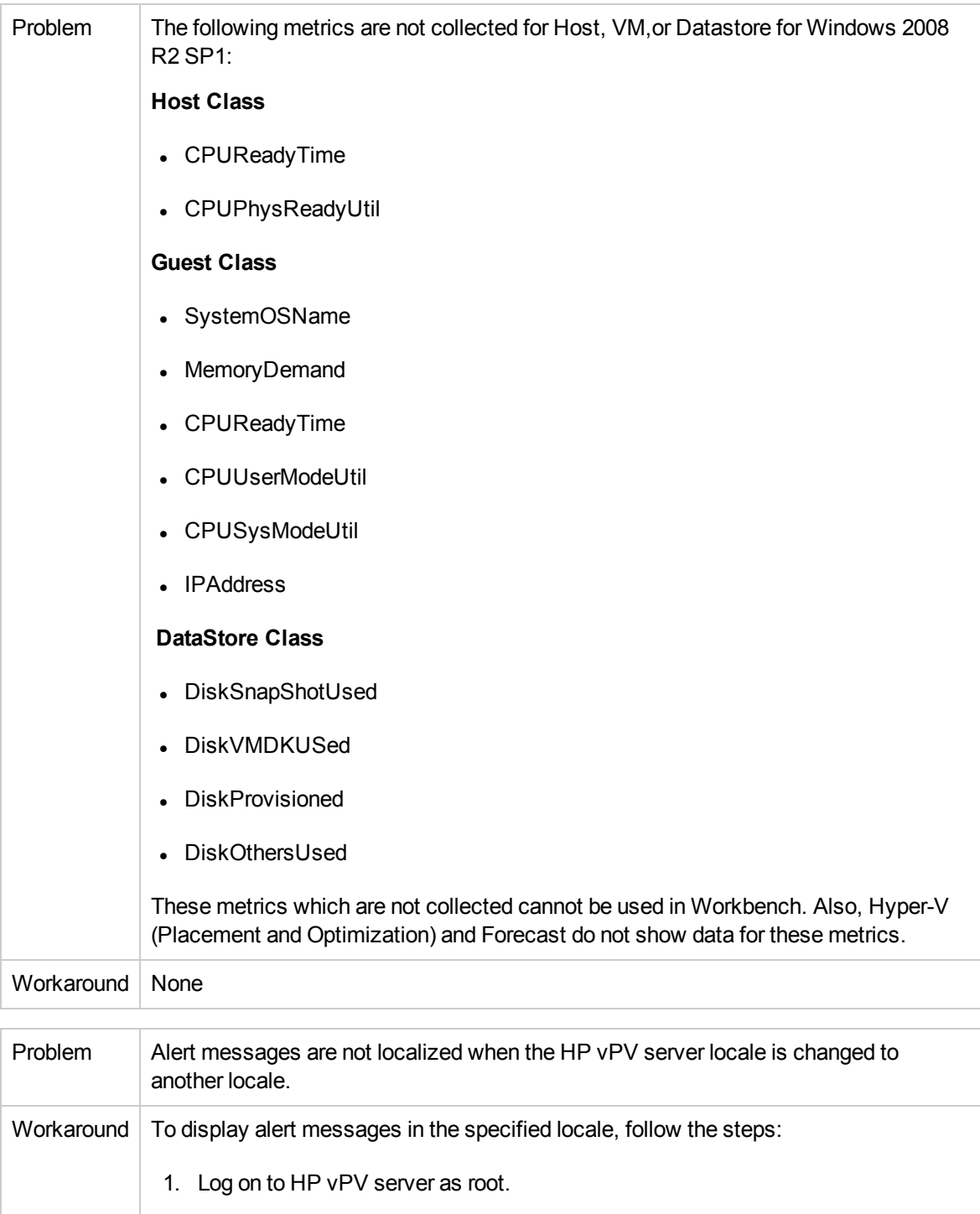

- 2. Run the following commands:
	- ovc -kill
	- ovc -start

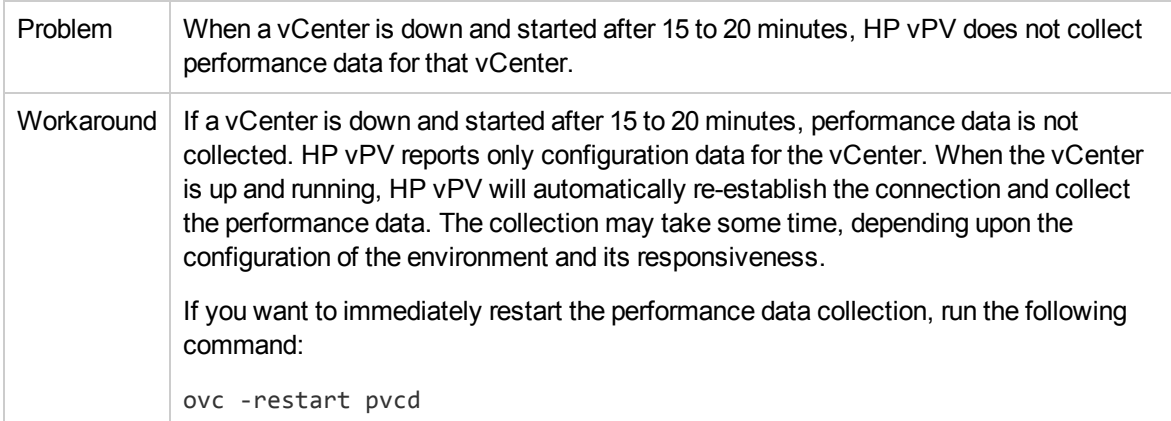

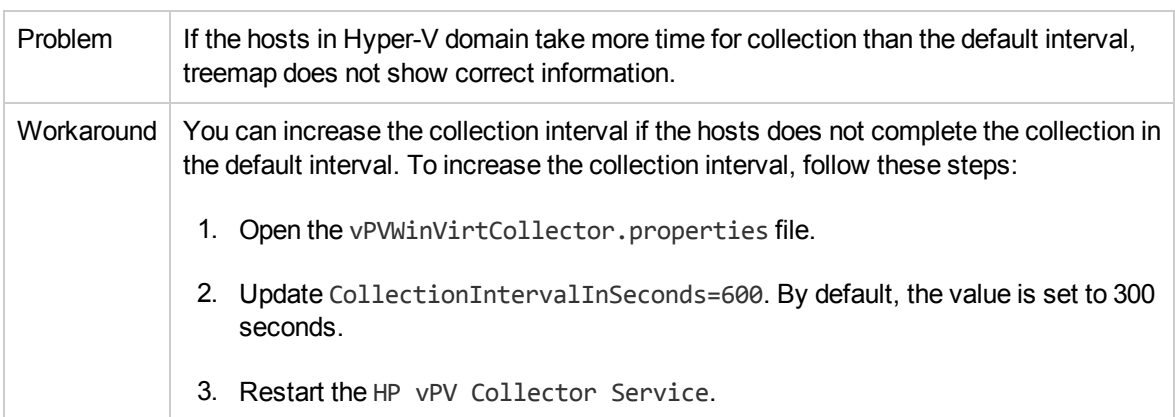

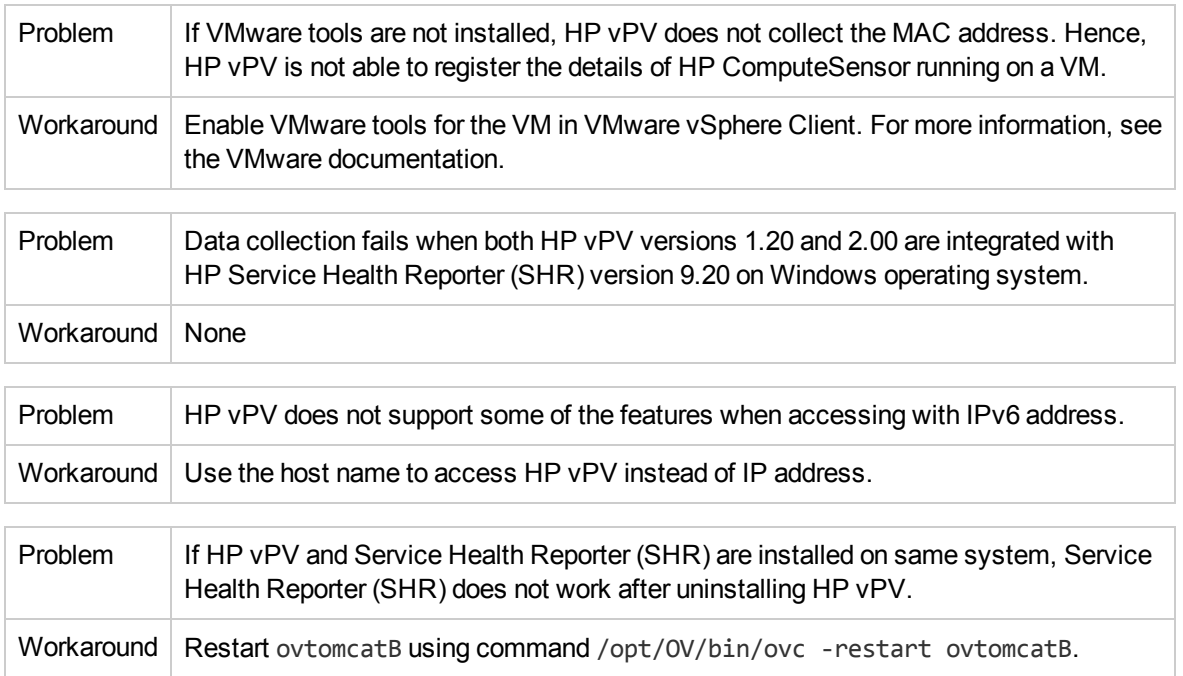

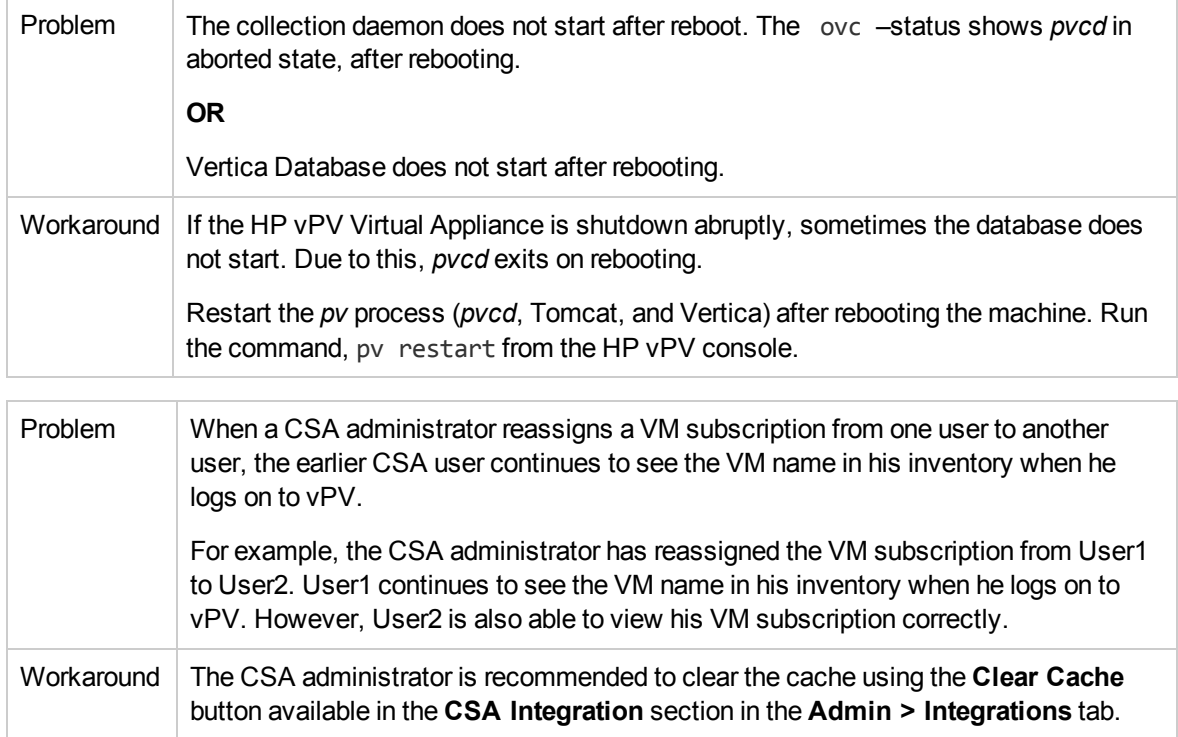

### <span id="page-13-0"></span>Limitations

- HP vPV version 2.10 has limited support for Internet Explorer version 9.0. You can only access few features such as Treemap, Workbench, and Admin.
- HP vPV does not collect data for datastores of OpenStack datasource. Some of the disk usage metrics data for different OpenStack entities are logged and available for graphing in HP vPV workbench.
- $\bullet$  When a target is removed from HP vPV, it continues to show data for that target for three successive collection intervals. After that, no data is shown for that target and the instance count is also updated.
- HP vPV Collector Service collects only Hyper-V hosts monitored by SCVMM excluding the ESX servers from collection.
- When a datastore is mounted across multiple clusters, in HP vPV, the datastore is associated only with the first cluster. So, in Treemap and Workbench, you can view the details of the datastore only under the first cluster.
- The Configuration Items (CIs) list in the workbench takes a some time to load if there are more than 2000 instances in HP vPV.
- Micro charts for data stores are not available for the first time when you configure the VMware

vCenter Server in HP vPV. It appears after a couple of data collection cycles (after approximately 10 minutes) are complete.

- Localized date and number format is not supported in German Locale.
- The Physical Server collector identifies a host as a KVM host even if the KVM hypervisor is uninstalled from the host.
- <span id="page-14-0"></span>• Installation of the Physical Server collector is not supported on the machine where Real Time Guest OS Drill Down is configured.

# Documentation Updates

The first page of this release notes contains the following identifying information:

- Software Version number, which indicates the software version.
- Publication date, which changes each time the document is updated.

To check for recent updates or to verify that you are using the most recent edition, visit this URL: [HP](http://h20230.www2.hp.com/selfsolve/manuals) [Software](http://h20230.www2.hp.com/selfsolve/manuals) Product Manuals

To retrieve a document, select the following:

- 1. **Product** name.
- 2. **Product Version** list.
- 3. **Operating System**.
- 4. Preferred **Language**.
- 5. Document **Title**.
- 6. Click **Search**.

<span id="page-14-1"></span>You must have Adobe Reader installed to view files in PDF format (\*.pdf). To download Adobe Reader, go to the [Adobe](http://www.adobe.com/) web site.

### Localization Support

HP supplies localized software for HP vPV in the following languages:

- English
- Simplified Chinese
- Japanese
- French
- Spanish
- Russian
- Korean
- German

<span id="page-15-0"></span>HP supplies localized documentation for HP vPV in English

# Open Source and Third-Party Components

The source code for the Open Source components for HP vPV is available at the product bits location for download.

# <span id="page-16-0"></span>Send Documentation Feedback

If you have comments about this document, you can contact the [documentation](mailto:docfeedback@hp.com?subject=Feedback on Release Notes (Virtualization Performance Viewer 2.10)) team by email. If an email client is configured on this system, click the link above and an email window opens with the following information in the subject line:

#### **Feedback on Release Notes (Virtualization Performance Viewer 2.10)**

Just add your feedback to the email and click send.

If no email client is available, copy the information above to a new message in a web mail client, and send your feedback to docfeedback@hp.com.

We appreciate your feedback!